ការយករបាយការណ៍វ៉ាក់សាំងកូវិត-១៩ ាំ  $\mathbf{a}$ **วิจั** 

## តាមគ្រឿងអេឡិចត្រនិករបស់អ្នក

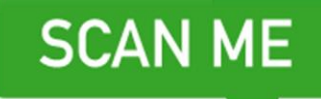

**SCAN** 

គតើPortal គេគឡច្តូនិកទាញយករបាយការណ៍វ៉ាក់សាំងកូវិត-១៩ គោយរគបៀបណា?

១- ព្រើទូរសព្ទ័ដៃរបស់អ្នក Scan QR កូដចុចបើក Link បន្តរហើយ បំពេញសំណួររបាយកាណ៍ Portal អេឡិចត្រនិកឬចូលទៅក្នុងគេហទំព័រ

https://myvaccinerecord.cdph. ca.gov/

 $\bullet$ 

២- សរគសរគ្ម ោះ ដងៃខែ កំណើត និងអឺមែលឬលេខ ទូរស័ព្ទដើម្បីទាញយករបាយ ការណ៍ដនការចាក់វ៉ា ក់សាំង របស់អ្នក។ សូមបង្កើតលេខ សម្ងៃ ត់៤គលែ។

៣- បើពត៌មានដែលអ្នកបានផ្តល់ត្រូវគ្នានឹង កំណត់ត្រាដែលមានជាផ្លូវការ អ្នកនឹងទទួល បាននូវ Textឬ emailជាមួយនឹងLinkមួយ តភ្ជា ប់គៅរបាយការណ៍គេឡិច្តូនិកវ៉ា ក់សាំង កូវិត-១៩របស់េនក។ បញ្ចូលគលែសម្ងៃ ត់ ដែលអ្នកបង្កើតដើម្បីមើលរបាយការណ៍។

sian Pacific Health Care Venture, Inc. 'working together for community health'

សូមអរគុណនឹងសូមប្រកបដោយសុវត្តភាព!